$11T2$ 

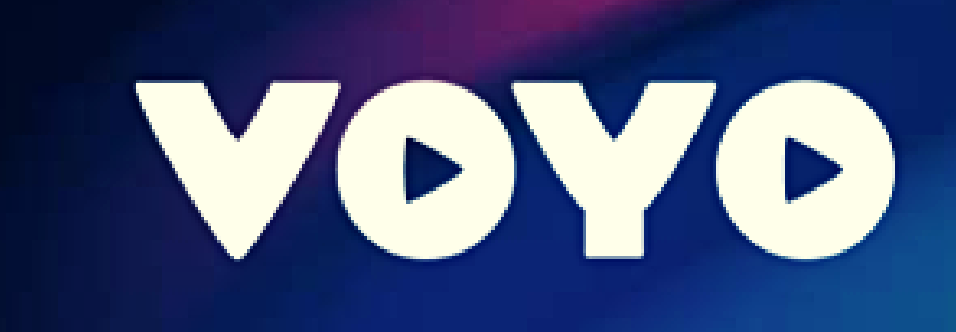

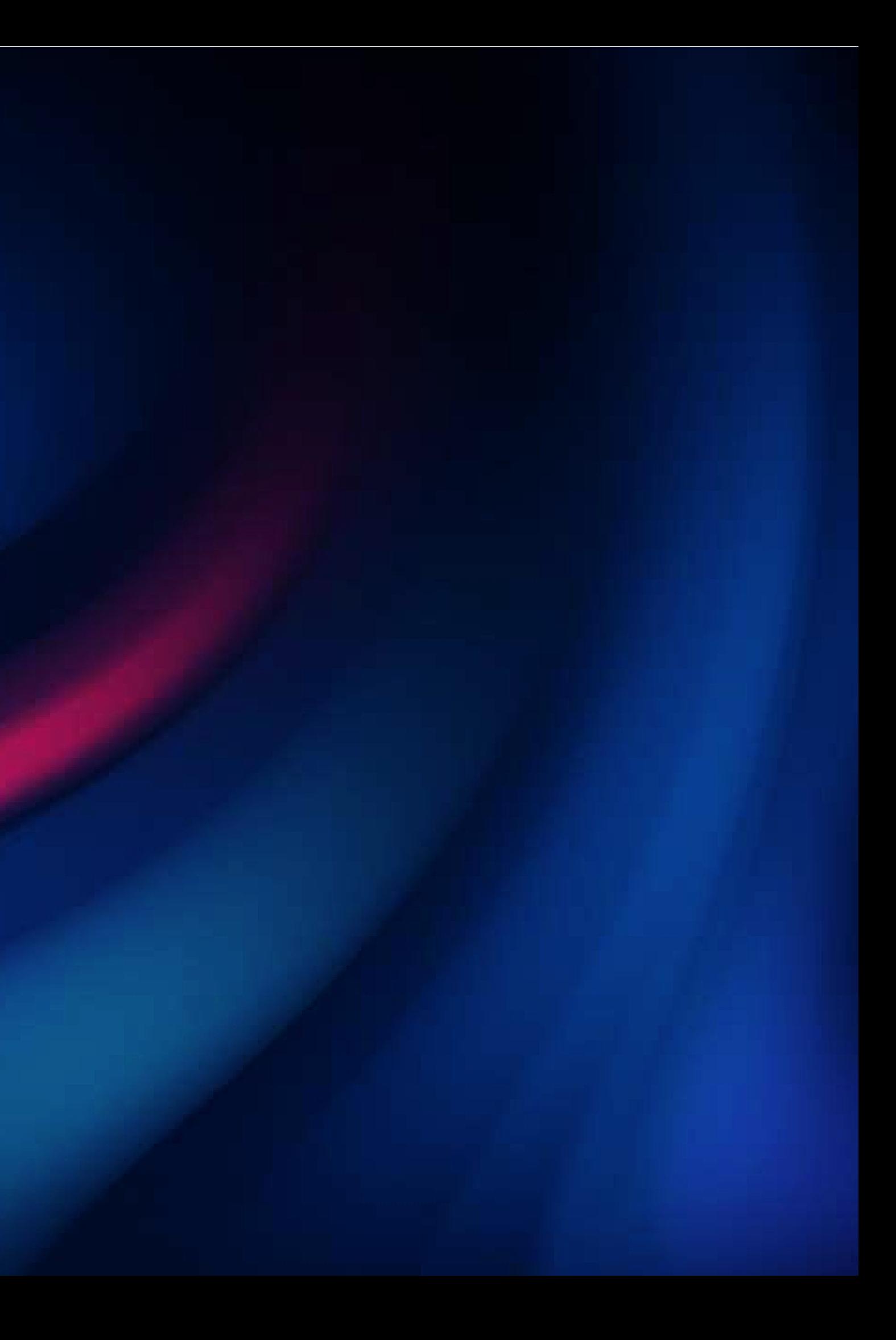

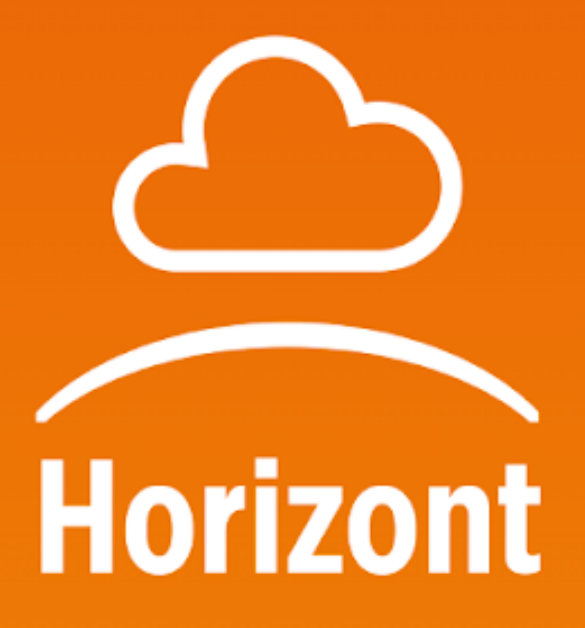

Uporabniško ime

Prijavno geslo

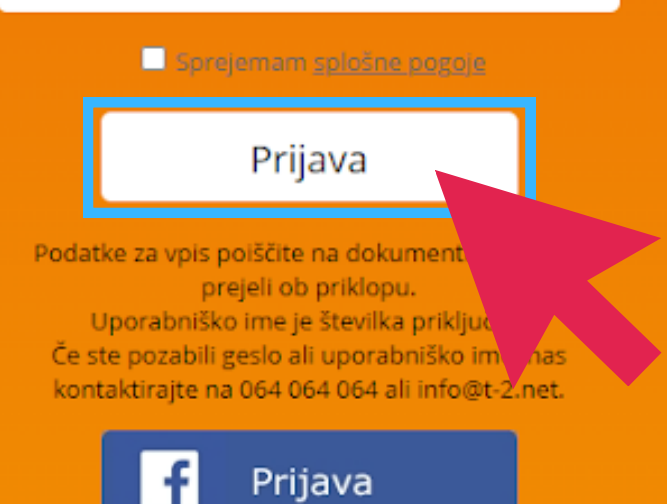

Copyright © T-2 d.o.o. Vse pravice pridržane. Splošni pogoji Pravno obvestilo

Obiščite spletno stran https://horizont.t-2.net/ in se prijavite z uporabniškim imenom in geslom, ki ste ju prejeli od operaterja.

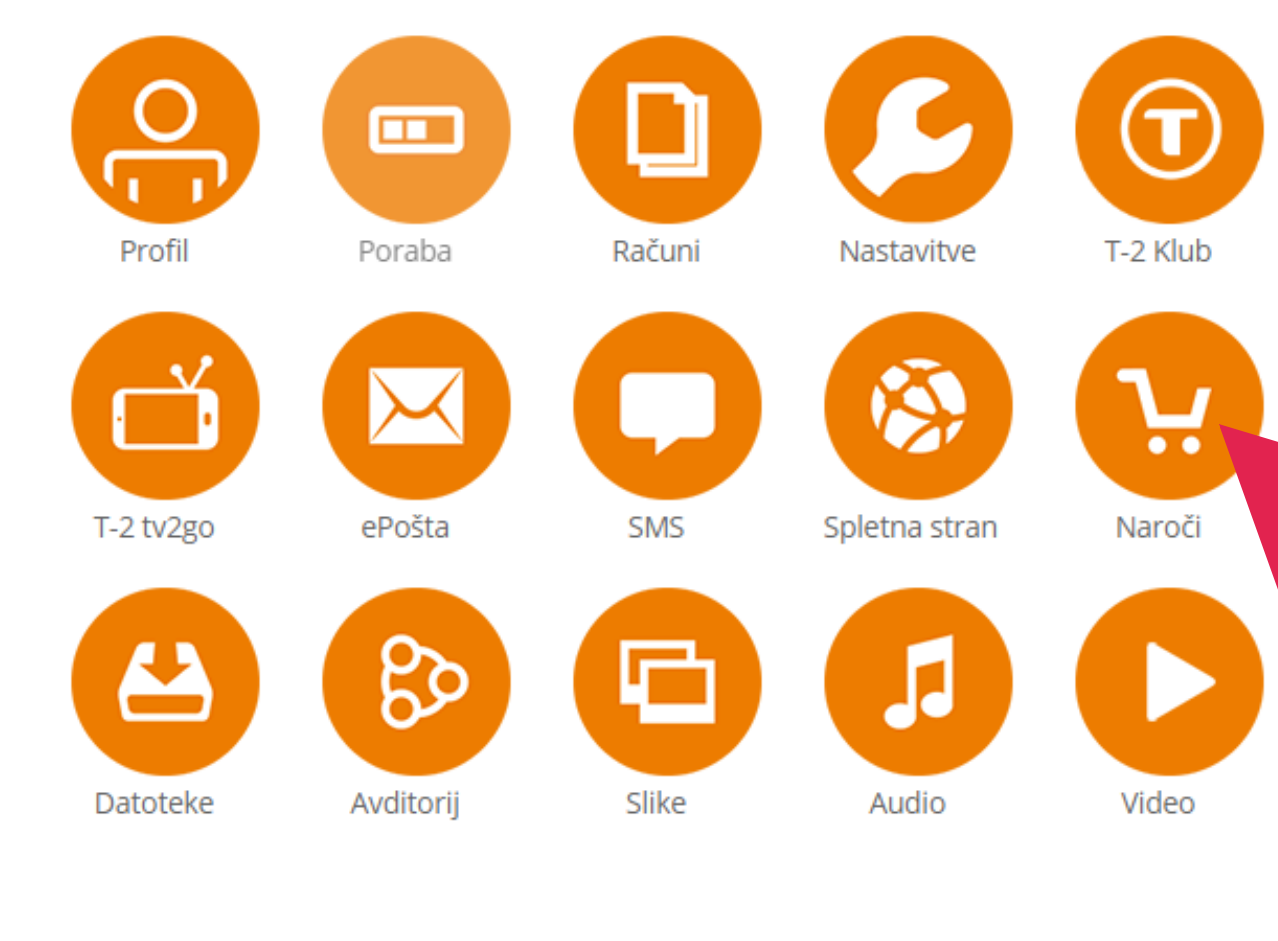

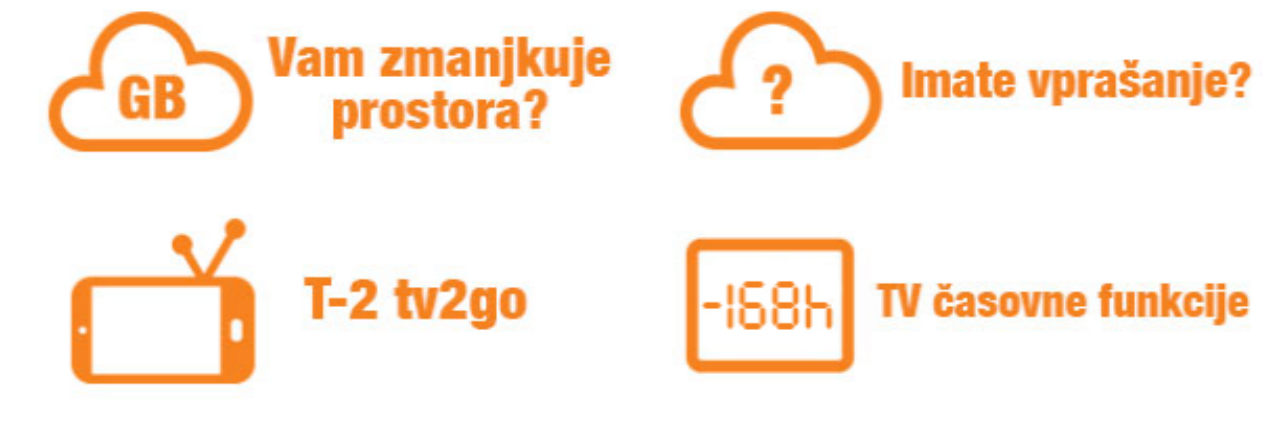

Izberite možnost "Naroči".

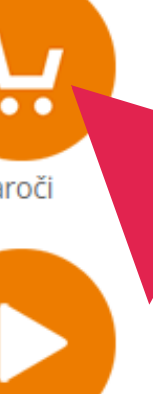

Horizont  $\equiv$ 

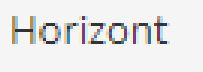

Tržni paket

Mobilni paket

Telefonija

e-Telefon

SmartTV

Televizija

Ostalo

### Naroči

Horizont Zakup prostora v oblaku.

Tržni paket Sprememba tržnega paketa.

Mobilni paket Sprememba storitev mobilne telefonije.

Telefonija Sprememba storitev telefonije.

E-telefon Naročilo na E-telefon.

SmartTV Registracija T-2 TV aplikacije.

Televizija Sprememba storitev televizije.

Ostalo Sprememba ostalih stor

Izberite možnost "Televizija".

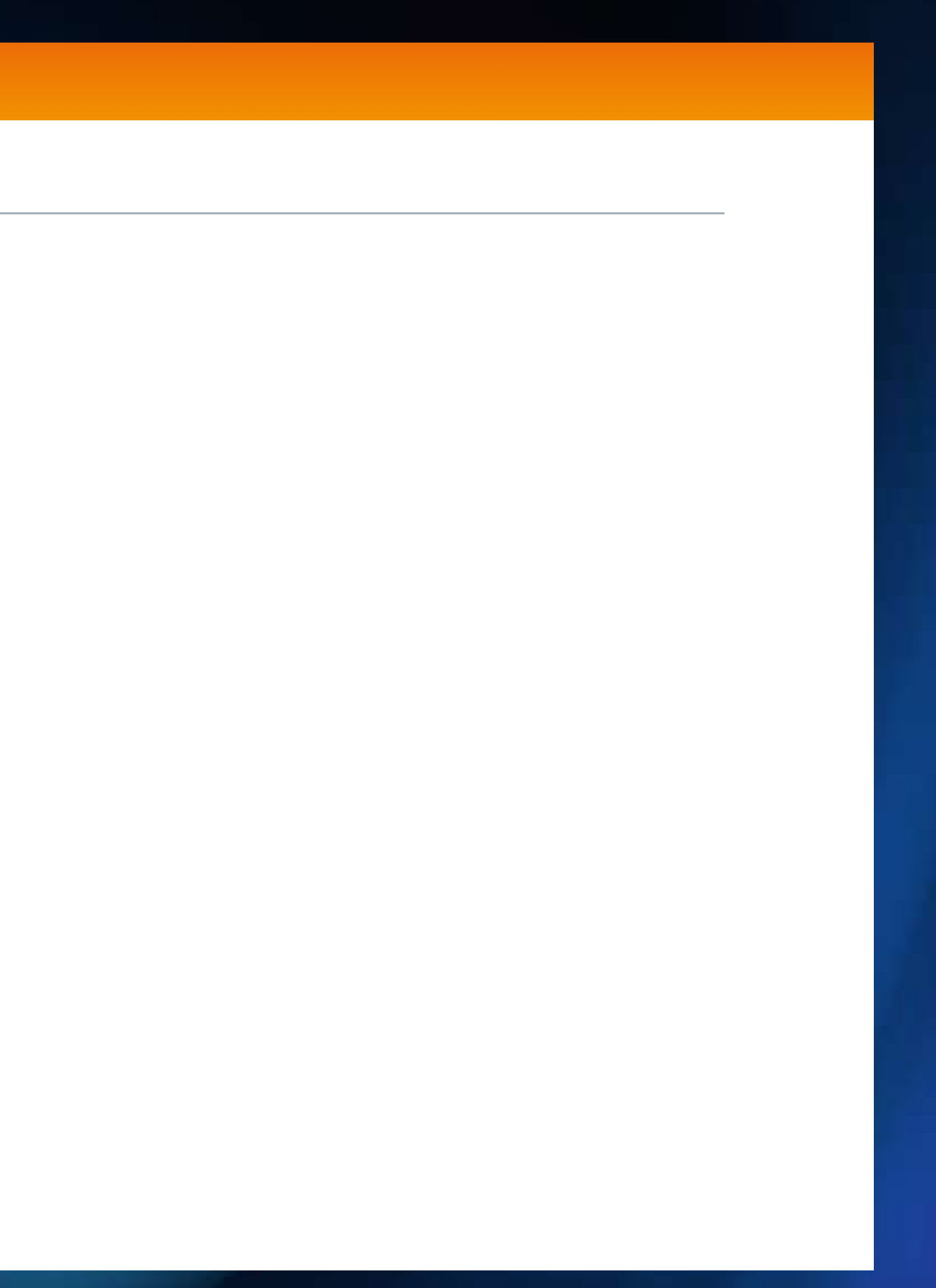

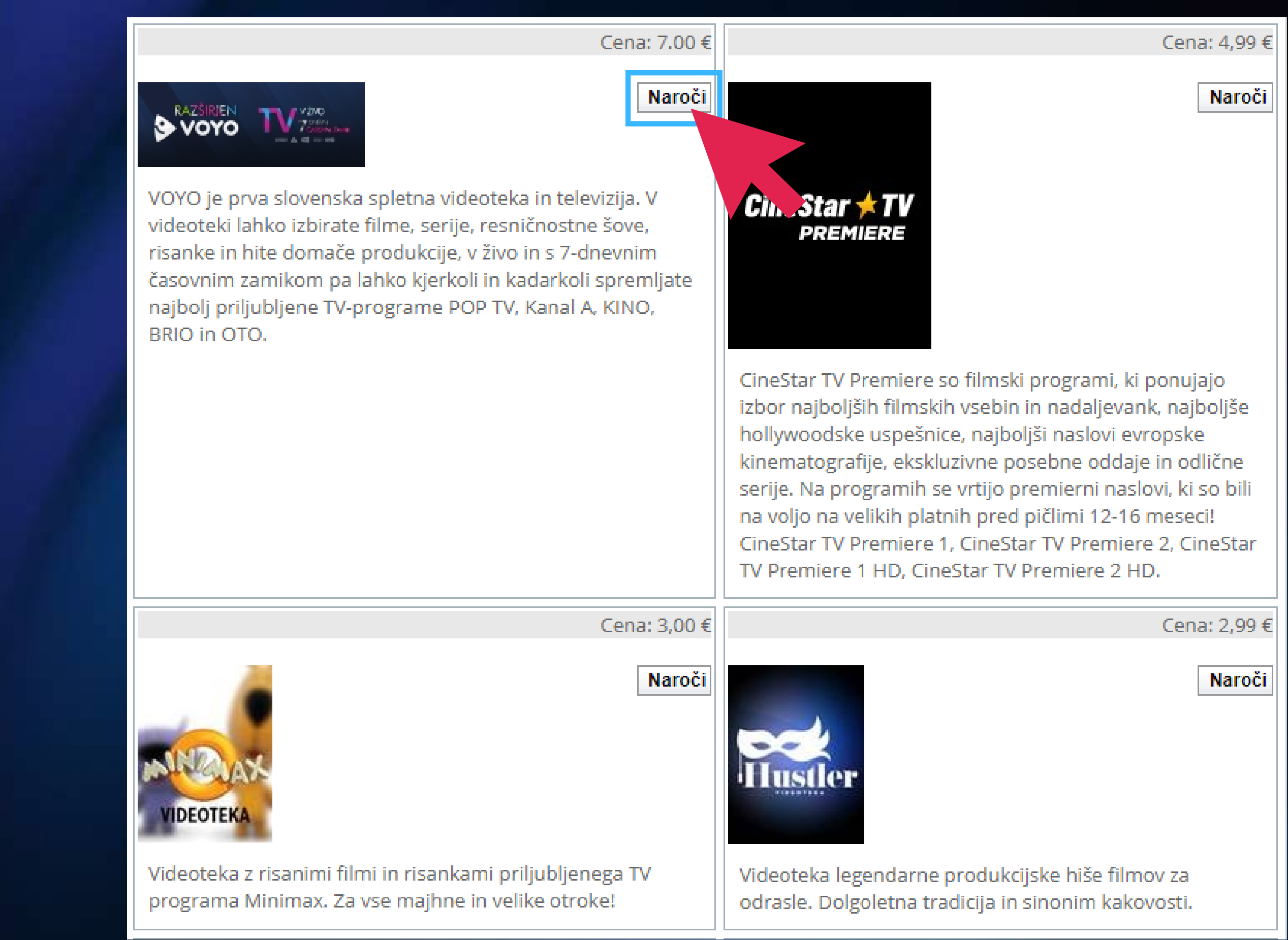

Poiščite VOYO in kliknite na "Naroči".

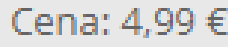

# horizont.t-2.net says

## Želite naročiti VOYO po ceni 7.00 EUR ?

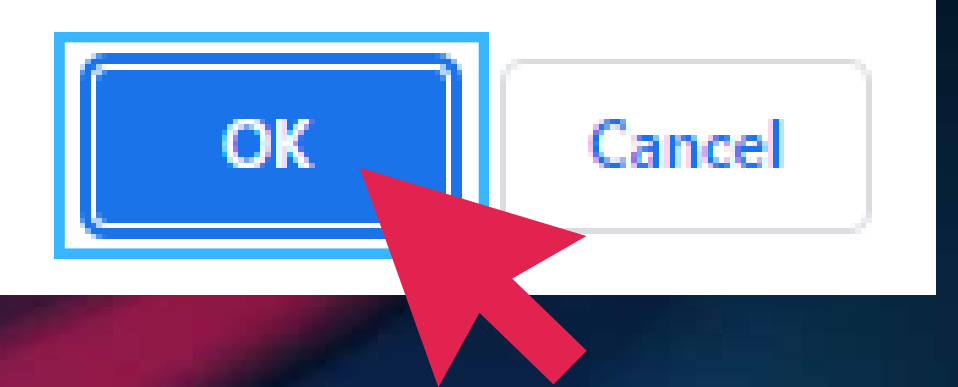

Sistem vas bo opozoril, da se bo ob naročilu zaračunala cena 7 EUR. Izberite OK.

## Sprememba storitev - Televizija

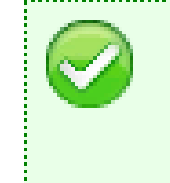

Potrjujemo naročilo programskega paketa ".VOYO.". Pogodbena določila tega dogovora (Posebni dogovor - naročilo na programski paket ".VOYO." so vam na trajnem nosilcu dostopna na servisnih straneh v zavihku »Obrazci« -»Posebni dogovori IPTV«!

Na vrhu zaslona se bo izpisalo obvestilo, da je VOYO uspešno aktiviran. Ob storitvi VOYO ne bo več gumba "Naroči" , temveč bo pisalo "Naročeno".

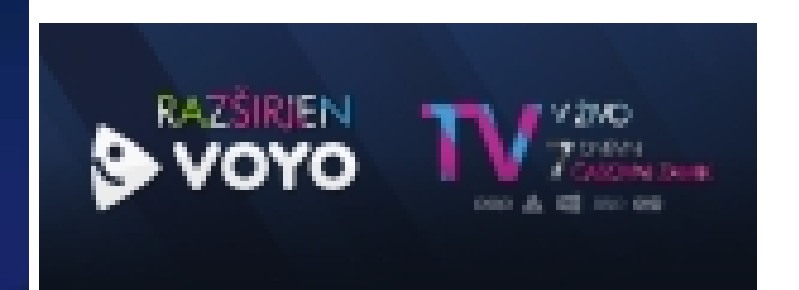

VOYO je prva slovenska spletna videoteka in televizija. V videoteki lahko izbirate filme, serije, resničnostne šove, risanke in hite domače produkcije, v živo in s 7-dnevnim časovnim zamikom pa lahko kjerkoli in kadarkoli spremljate najbolj priljubljene TV-programe POP TV, Kanal A, KINO, BRIO in OTO.

Odjava programa na voljo čez 30 dni.

Na tej točki bi vam morala na TV VOYO videoteka delovati. Za uporabo na ostalih napravah je potrebno narediti uparitev naročnine. Obiščite spletno stran https://voyo.si/operater izvedite postopek povezave naročnine.

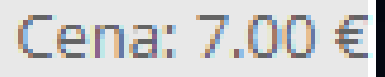

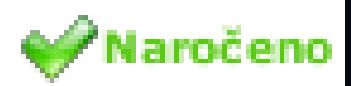

#### TV-operater

Za VOYO aktivacijo preko TV-operaterja se moraš najprej prijaviti ali registrirati.

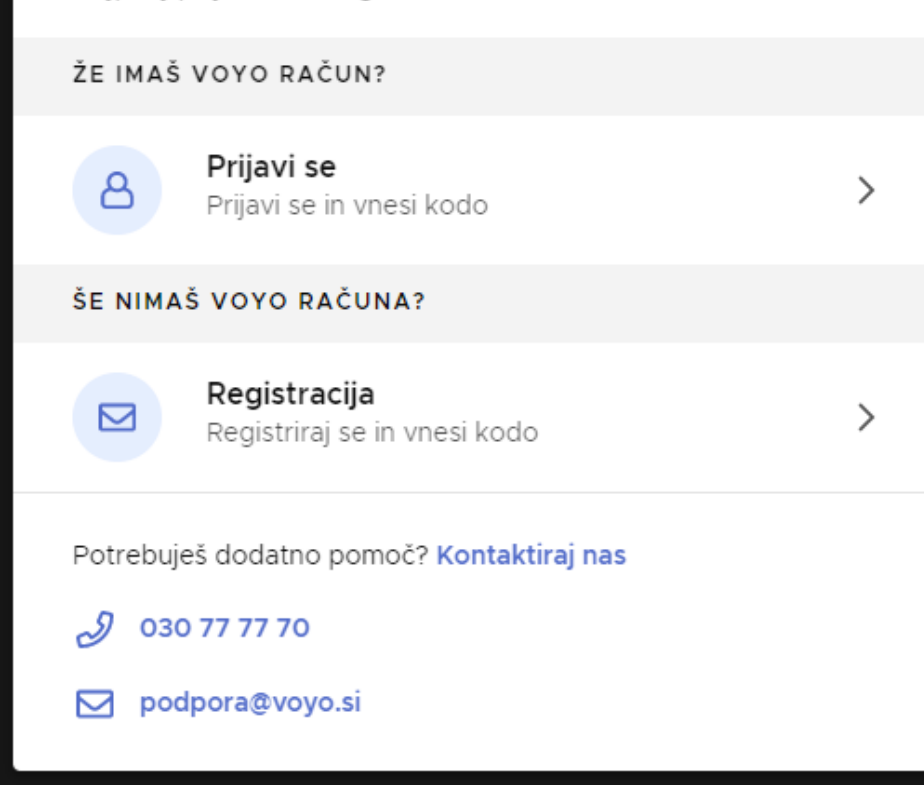

V kolikor imate na spletni strani voyo.si že ustvarjen uporabniški račun izberite "Prijavi se". Če uporabniškega računa še nimate, pa izberite "Registracija".

**PRIJAVI SE** 

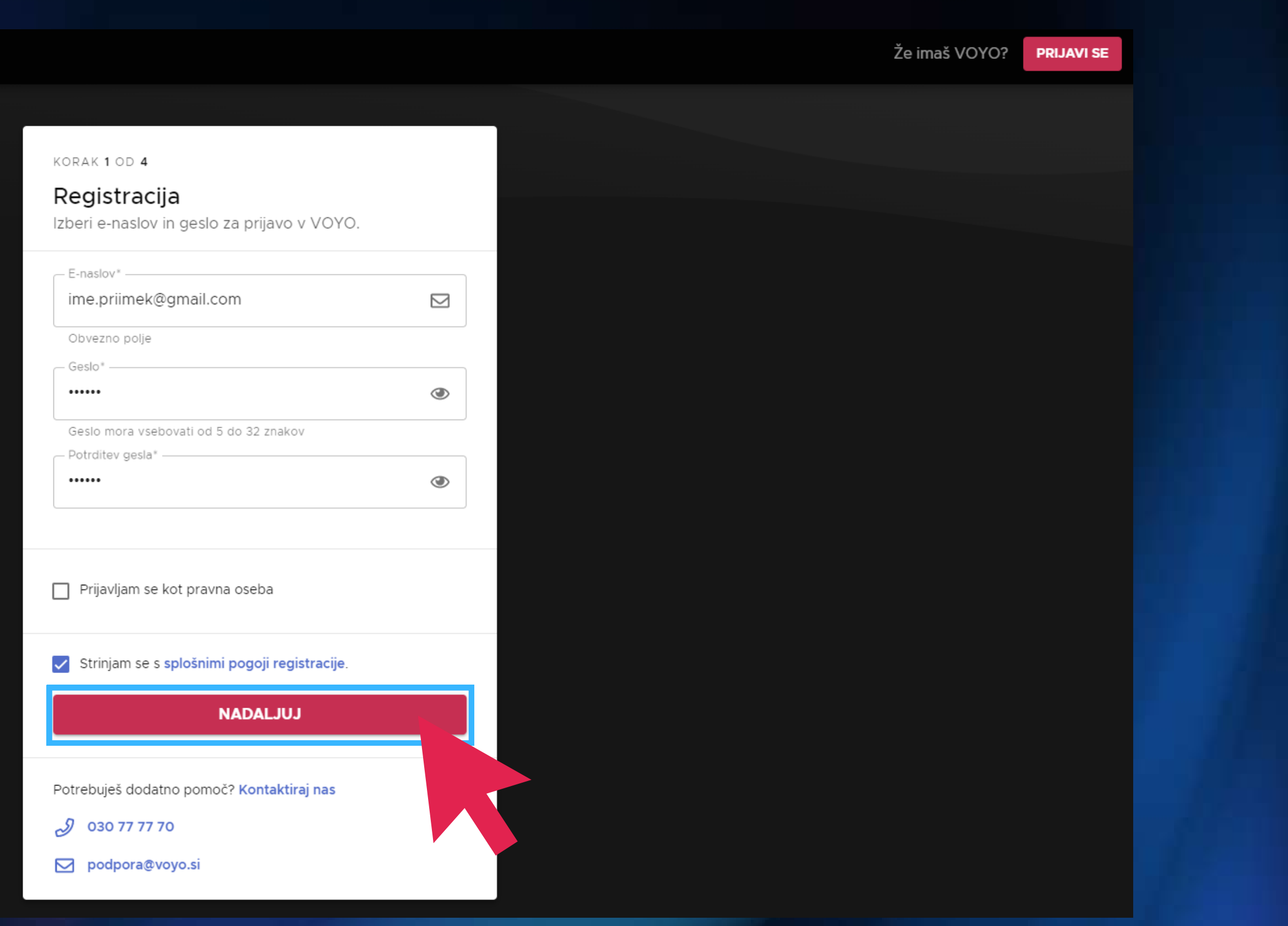

Opravite registracijo: vpišite poljuben e-mail in geslo (geslo je potrebno vpisati dvakrat). Obkljukajte, da se strinjate s splošnimi pogoji in kliknite N a d alj u j.

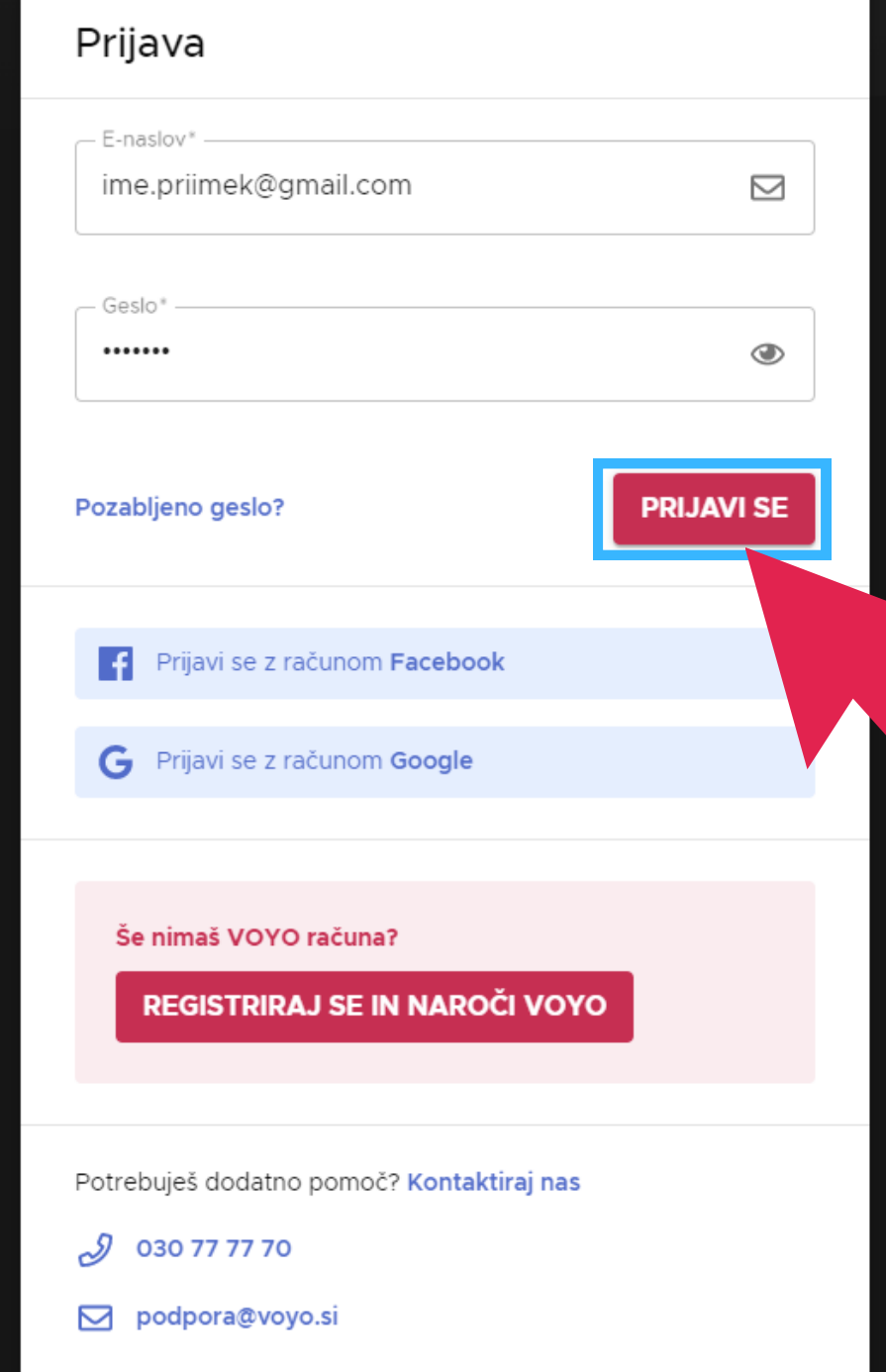

V primeru, da sistem javi, da je uporabnik s tem e-naslovom že registriran, registracija ni potrebna. Desno zgoraj izberite možnost "Prijavi se" in se prijavite. Če se gesla ne spomnite, ga lahko spremenite s klikom na gumb "Pozabljeno geslo".

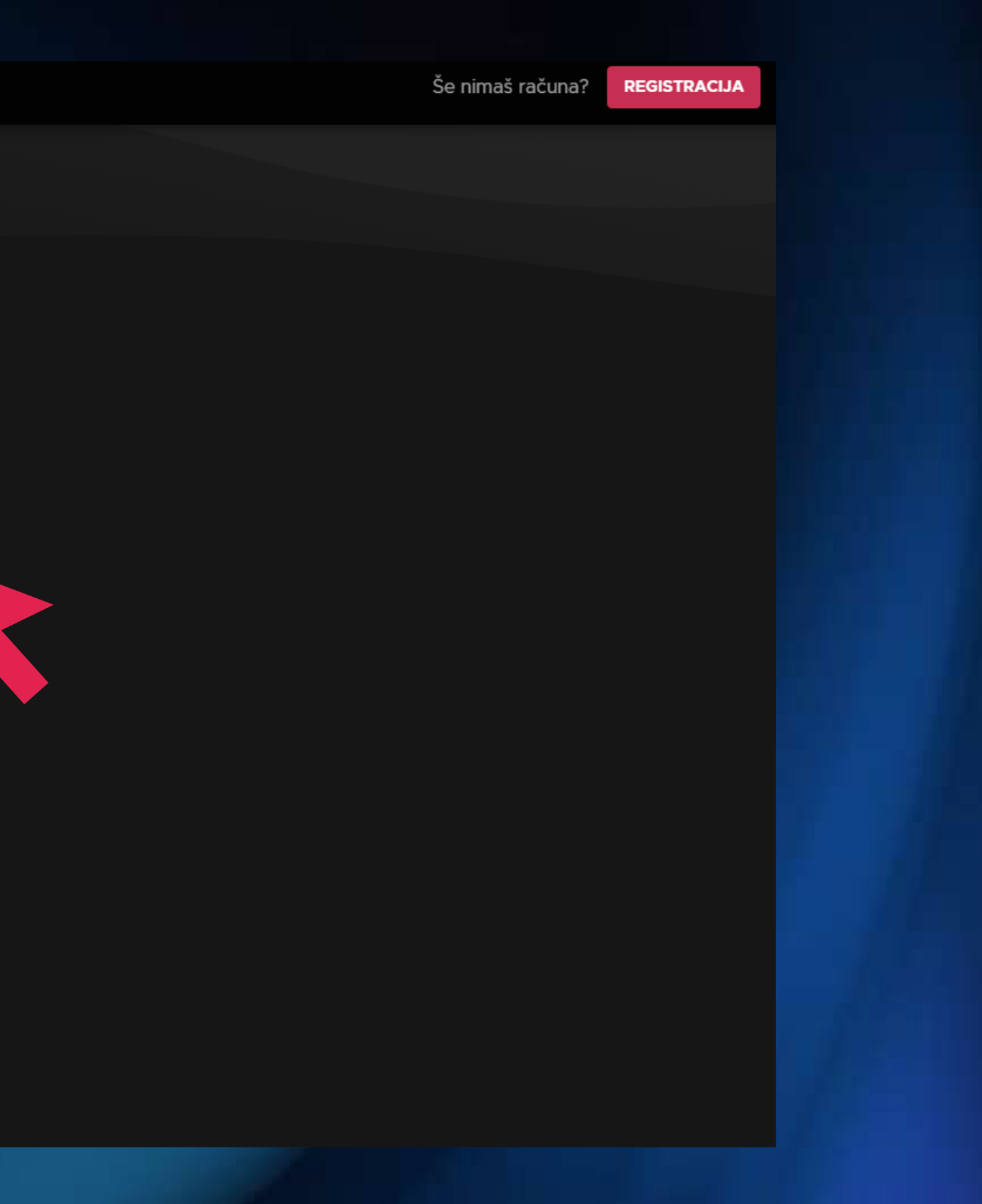

KORAK 3 OD 4

#### TV-operater

Izberi TV-operaterja, pri katerem imaš naročen VOYO.

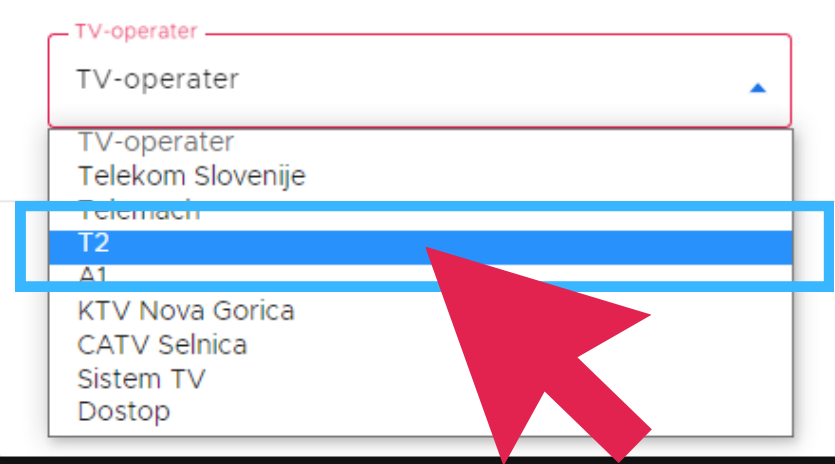

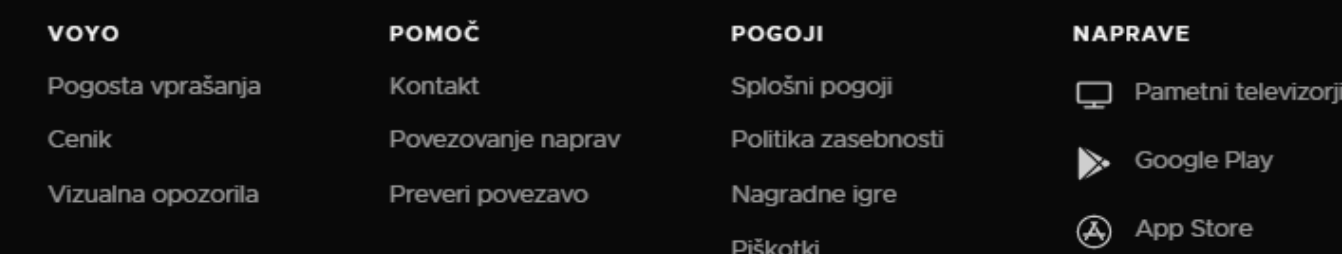

Na seznamu TV operaterjev izberite T2.

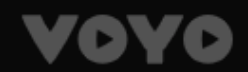

 $\bullet$ 

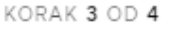

#### TV-operater

Izberi TV-operaterja, pri katerem imaš naročen VOYO.

 $\overline{\phantom{0}}$ 

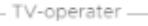

 $T2$ 

#### $T2$

Za aktivacijo VOYO tudi na drugih napravah uporabi podatke za<br>dostop do T-2

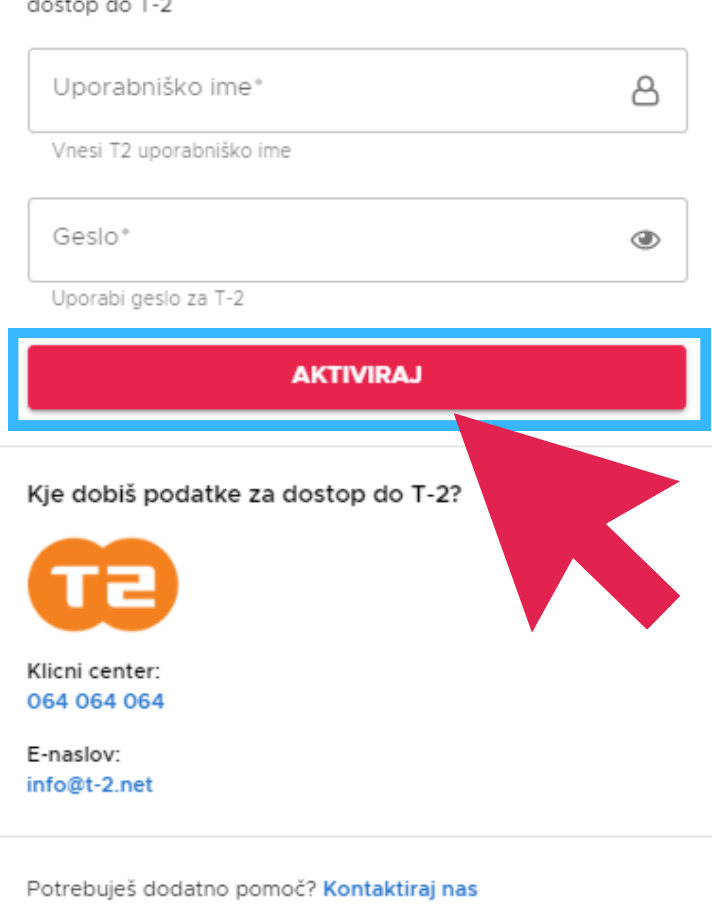

 $200777770$ 

podpora@voyo.si

Za povezavo naročnine vnesite uporabniško ime in geslo portala Horizont, ter pritisnite gumb "Aktiviraj".

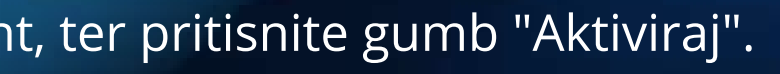

 $\mathbf{A}$ 

## $\bm{\nabla}$

#### VOYO je uspešno aktiviran

Uživaj v najboljših TV-vsebinah kjerkoli in kadarkoli.

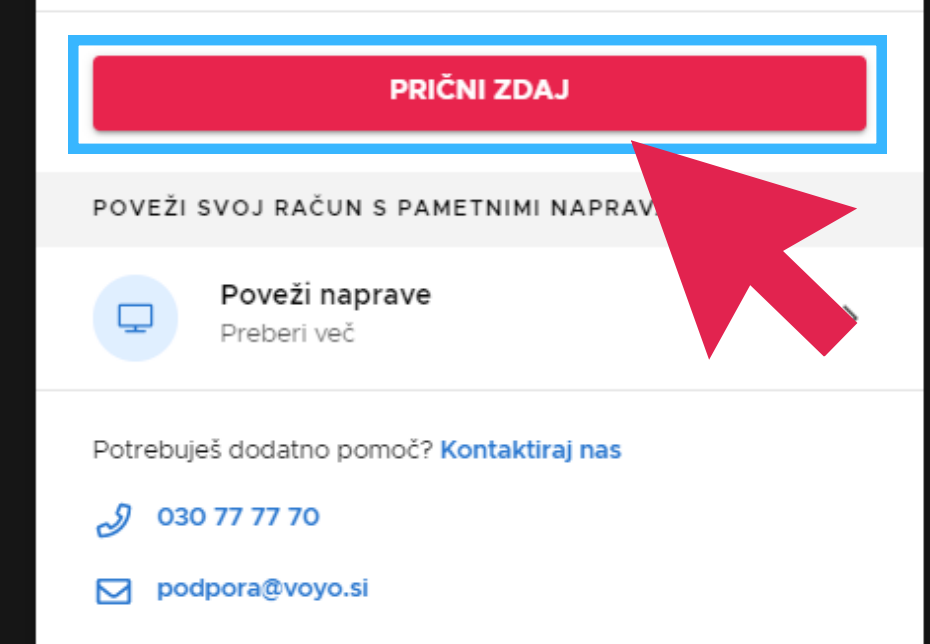

Ob uspešni povezavi se na ekranu prikaže gumb "Prični zdaj". Povezava naročnine s T2 je s tem uspešno zaključena.

Povezano naročnino sedaj lahko spremljate na 5 različnih napravah (na telefonu, tablici, računalniku ali pametnem televizorju) in na T2 vmesniku. Istočasno lahko VOYO vsebine spremljate na dveh napravah.

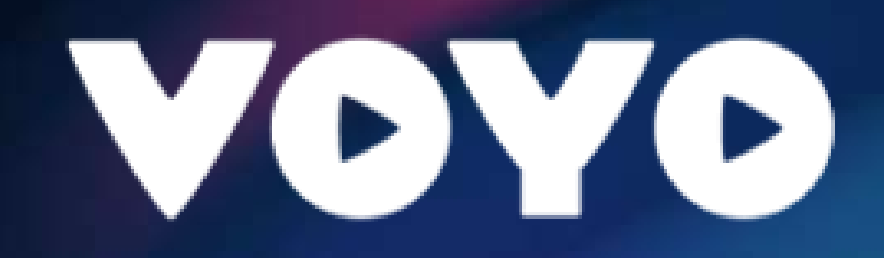

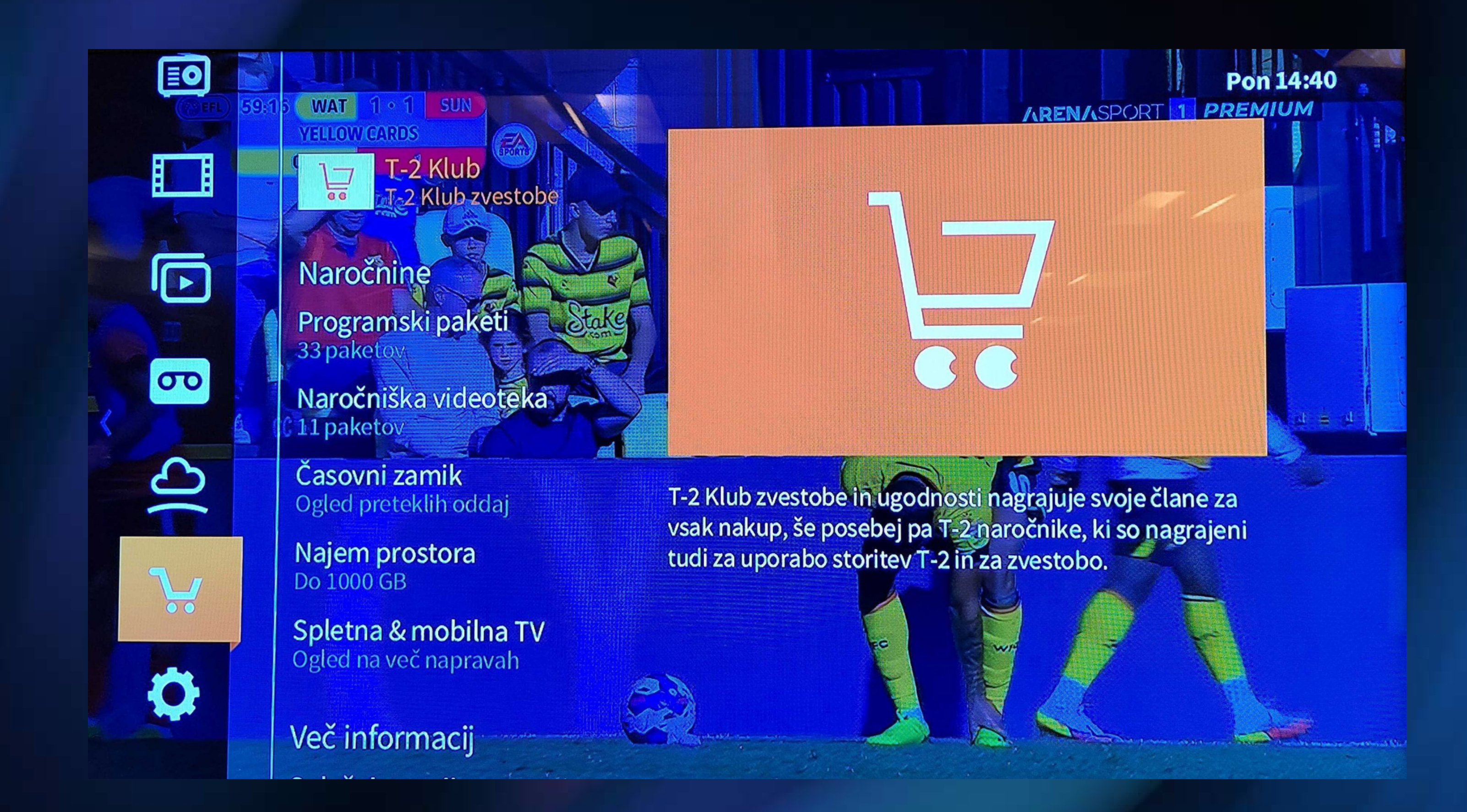

VOYO pa lahko naročite tudi neposredno na vašem TV vmesniku, in sicer tako, da na T-2 daljinskem upravljalniku pritisnete tipko MENU/PORTAL/3 vodoravne črtice in se znotraj levega menija premaknete na ikono nakupovalnega vozička.

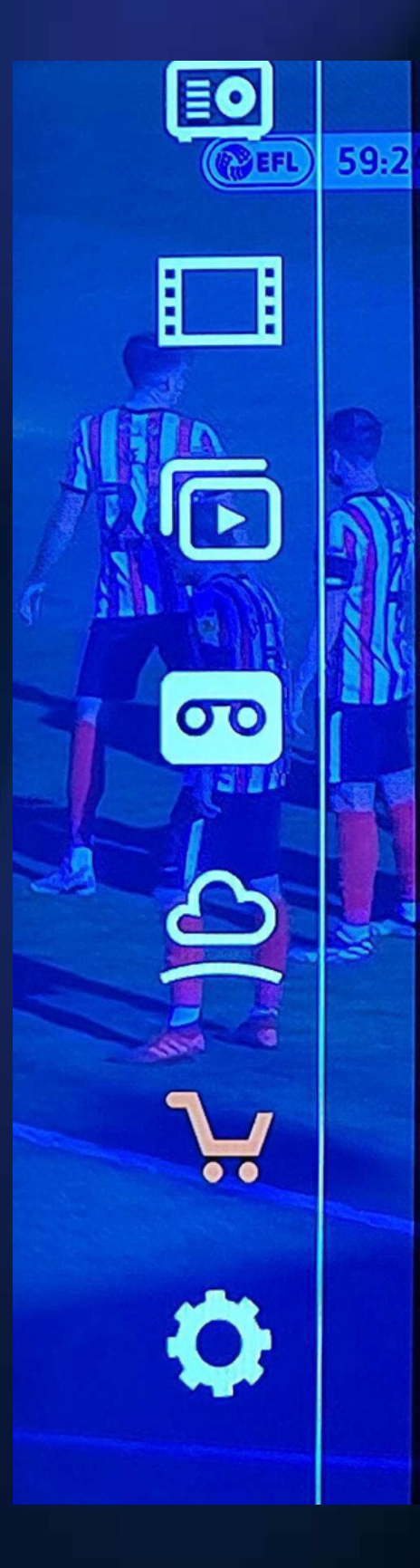

## Nakupi in naročnine

Naročnine

Programski paketi 33 paketov

Naročniška videoteka 11 paketov

Časovni zamik Ogled preteklih oddaj

Najem prostora Do 1000 GB

Spletna & mobilna TV Ogled na več napravah

Več informacij Splošni pogoji Preberi več

**Paket XL HD** 199 programov, 100+ vsebin

**VOYO** 10000+vsebin

**DuckTV** 400+ vsebin

**Minimax VOD** 200+ vsebin

**TimmyKids TV** 100+ vsebin

**Hustler VOD** 70+ vsebin

**Pickbox NOW** 2000+ vsebin

Pickbox NOW 12m vezava 2000+ vsebin

Izberte možnost "Naročniška videoteka" in na seznamu ponujenih videotek izberite VOYO. Za uspešno naročilo bo potrebno vnesti PIN številko (to je številka vašega priključka oziroma uporabniško ime za T-2 Horizont).

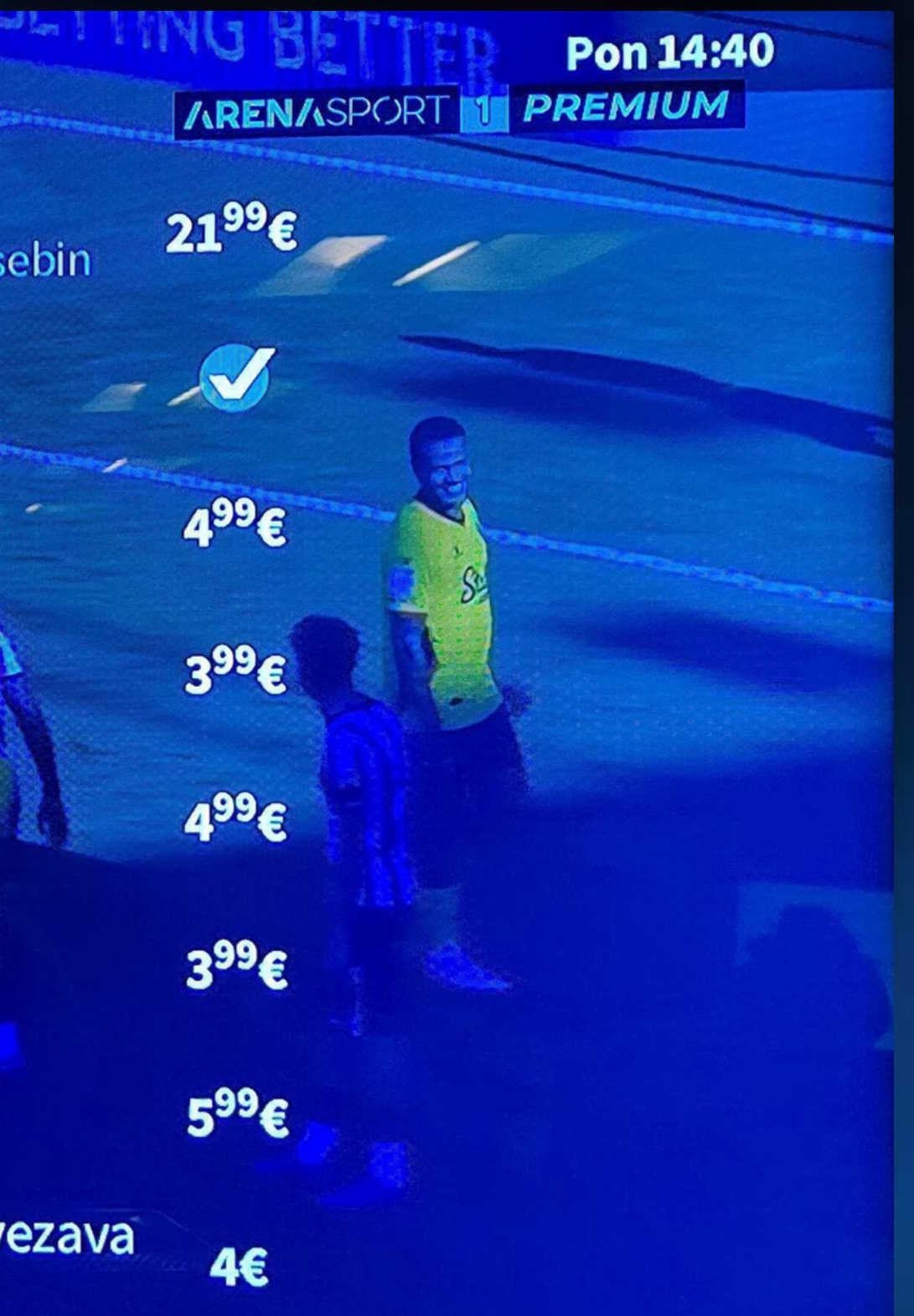

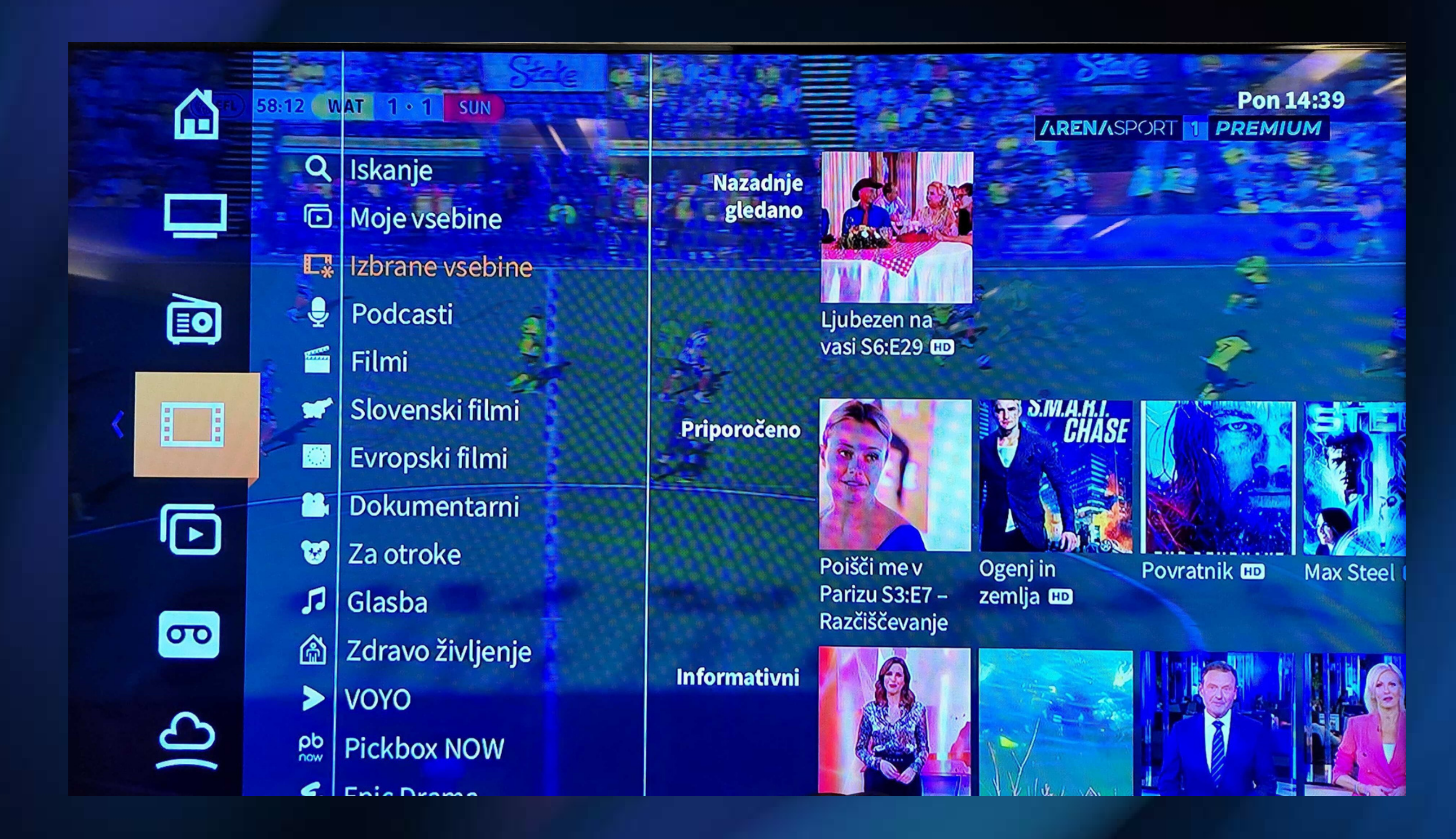

Za iskanje videoteke VOYO na T-2 daljinskem upravljalniku pritisnete tipko MENU/PORTAL/3 vodoravne črtice, s čimer boste odprli levi meni.

![](_page_18_Figure_0.jpeg)

Premaknite se enkrat desno in s seznama izberite VOYO. Na desni strani se bodo pojavile kategorije vsebin, izberite poljubno in pričnite z gledanjem.